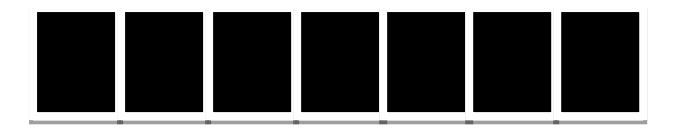

Strukturbaum vollständig ausgeklappt (Normalzustand) = maximale Anzahl von Gliederungsebenen, auch für den Fall, wenn es mehr als 7 Ebenen sein sollten.

Anzeigebalken, bestehend aus 7 aneinandergereihten Rechtecken.

Die Rechtecke befinden sich oberhalb des Strukturbaums links und auf Höhe der drei Anzeige-Icons (Quadrate)

Die Höhe der Rechtecke entspricht der Höhe des größten Quadrats, die Breite der Rechtecke entspricht jener des mittleren Quadrats.

Die einzelnen Rechtecke sind durch weiße Vertikallinien voneinander abgetrennt.

Bei Mouse-over erscheint der Text "Gliederung"

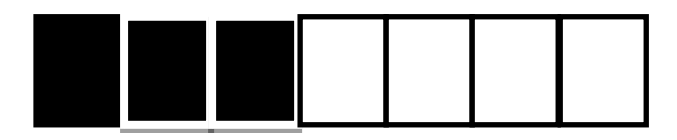

Strukturbaum bis zur dritten Ebene ausgeklappt.

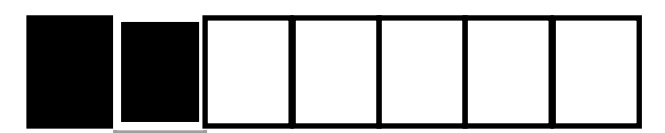

Strukturbaum bis zur zweiten Ebene ausgeklappt.

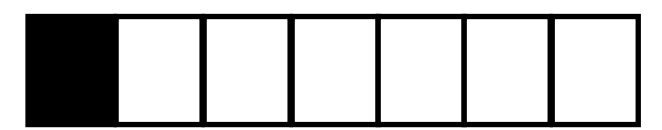

Strukturbaum vollständig eingeklappt: nur die erste Ebene (Grobstruktur) wird angezeigt